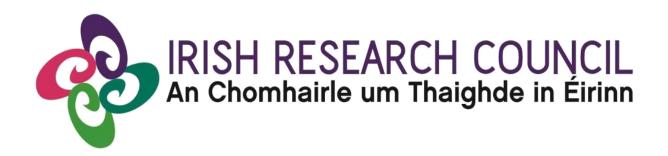

# **COALESCE** Research Fund

# **Collaborative Alliances for Societal Challenges**

## **GUIDE FOR APPLICANTS**

Including details of the ONLINE APPLICATION SYSTEM (OLS)

PLEASE READ THIS DOCUMENT CAREFULLY BEFORE YOU REGISTER AS AN APPLICANT TO THE COMPETITION

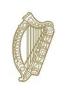

**Rialtas na hÉireann** Government of Ireland

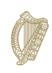

An Roinn Oideachais agus Scileanna Department of Education and Skills

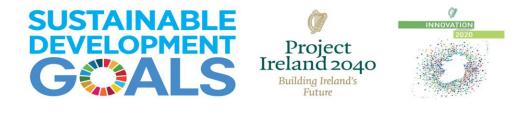

# 1 Important deadlines for this call

| Launch of Call                        | 1 June 2018               |
|---------------------------------------|---------------------------|
| Expressions of Interest deadline      | 16:00pm 28 June 2018      |
| Opening of OLS                        | 9 July 2018               |
| FAQ deadline                          | 16:00pm 20 August 2018    |
| APPLICANT DEADLINE                    | 16:00pm 3 September 2018  |
| Research Office endorsement deadline  | 16:00pm 11 September 2018 |
| Outcome of scheme                     | December 2018             |
| Contract signing/project commencement | Before end 2018           |

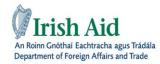

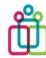

Coimisiún na hÉireann um Chearta an Duine agus Comhionannas Irish Human Rights and Equality Commission

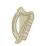

An Roinn Leanaí agus Gnóthaí Óige Department of Children and Youth Affairs

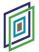

Geological Survey Suirbhéireacht Gheolaíochta Ireland | Éireann

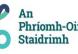

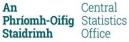

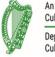

An Roinn Cultúir, Oidhreachta agus Gaeltachta Department of Culture, Heritage and the Gaeltacht

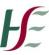

Sláinte Ghnéis & Clár um Thoirchis Ghéarchéime Sexual Health & **Crisis Pregnancy Programme** 

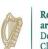

Roinn Cumarsáide, Gníomhaithe ar son na hAeráide & Comhshaoil Department of Communications, Climate Action & Environment

# Contents

| 1 I | mportant deadlines for this call                               | 2  |
|-----|----------------------------------------------------------------|----|
| 2   | Purpose of the Guide for Applicants                            | 4  |
| 3   | ntroduction to the Irish Research Council                      | 4  |
| 4 E | ELIGIBILITY CHECK                                              | 5  |
|     | 4.1 Coalesce Research Funding Eligibility Flowchart            | 5  |
| 5 l | Jsing the OLS (Online System)                                  | 7  |
|     | 5.1 Registering as an applicant for the first time             | 7  |
|     | 5.2 Definition of ordinarily resident                          | 8  |
|     | 5.3 Using the OLS to create an application                     | .9 |
|     |                                                                | .9 |
|     | 5.4 To log in                                                  | .9 |
|     | 5.5 Creating a new Application:                                | 10 |
|     | 5.3 Editing a draft application                                | 13 |
|     | 5.4 Personal Details                                           | 13 |
| 5.5 | 5 Managing your personal details                               | 14 |
|     | 5.5 Completing the application                                 | 14 |
|     | 5.6 Uploading a detailed project description                   | 15 |
|     | 5.7 Completing the Ethical and Sex/Gender Dimension Statement  | 16 |
|     | 5.8 Completing the Declaration                                 | 16 |
|     | 5.9 Submitting your application                                | 17 |
|     | 5.10 Notification and feedback                                 | 17 |
|     | 5.11 Information for successful award holders                  | 18 |
|     | 5.12 Submission of Ethical Approval                            | 18 |
|     | 5.12 Guidance on the Sex/Gender Dimension Statement            | 18 |
|     | 5.13 A Summary from the 'Toolkit Gender in EU-funded research' | 18 |
|     | 5.14 Checklist for Sex and/or Gender in Research content       | 19 |
|     | 5.15 APPLICANT SUBMISSION CHECKLIST                            | 20 |

# 2 Purpose of the Guide for Applicants

This guide provides practical information to potential applicants in preparing and submitting an application for the Irish Research Council Coalesce Research Fund. In addition, it provides a general overview of the Irish Research Council assessment process.

The Irish Research Council Coalesce Research Fund is governed by the particular Terms and Conditions underlying the award, and the Award Acceptance Form. The contents of this guide are for general information purposes and the assistance of applicants. In the event of any discrepancy arising between this guide and the Terms and Conditions/Acceptance Form, the latter will prevail.

Applicants are accordingly strongly recommended to familiarise themselves FULLY with the Terms & Conditions, and also to read carefully any Frequently Asked Questions (FAQ) before completing and submitting applications.

The Council reserves the right to revise this Guide for Applicants.

## 3 Introduction to the Irish Research Council

The mission of the Irish Research Council is to enable and sustain a vibrant and research community in Ireland. It seeks to enrich the pool of knowledge and expertise available and accessible for addressing Ireland's current and future needs, whether societal, cultural or economic, by funding excellent research and researchers. In order to deliver on this part of its mandate, the Council has a strategic objective to partner and collaborate with societal stakeholders, including enterprise, and with a particular focus to be given to government and civic society so as to address their needs. Council programmes addressing the latter groups include Research for Policy and Society and New Foundations.

Innovation 2020 (the national strategy for research and development) has stressed the necessity of research to address societal challenges facing Ireland, at a national and global level: "Over the coming decades, we will face profound challenges, and innovation and research will be centre-stage in developing our national responses". The strategy acknowledges that it is imperative to foster a broad-based research capacity to support national and international policy goals. The Council has been assigned a number of actions in Innovation 2020 to increase the engagement of public entities and civic society in public policy and societal challenge-based research, which will ultimately strengthen public policy and societal impact. Supporting the development of the capacity of the research system to respond to societal challenges is both an international imperative as well as a national one. Accordingly, the Council's programmes have increasingly emphasised wider frameworks, such as Horizon2020 Societal Challenges (New Horizons Call) and the Sustainable Development Goals (CAROLINE MSCA CO-FUND Call).

As part of its overall mandate and to deliver on the objectives of Innovation 2020, the Council is further building on Research for Policy and Society, and New Horizons by bringing the programmes together into a new initiative, COALESCE: Collaborative Alliances for Societal Challenges.

# 4 ELIGIBILITY CHECK

All applicants should check they are eligible to apply by carefully studying the 'Coalesce Eligibility Flowchart 'and the 'Important Application Advice' Table below.

## 4.1 Coalesce Research Funding Eligibility Flowchart

## Do you currently an Irish Research Council Award?

Yes – if the funding is New Foundations or a Ulysses an applicant is eligible to apply.

-if the funding is complete by the call deadline an applicant is eligible to apply.

-If an applicant holds award funding other than a New Foundations grant and/or a Ulysses award from the Irish Research Council and it incomplete at the proposed project start date the applicant is ineligible.

### No - an applicant is eligible to apply.

### Is your PhD graduation date before November 1<sup>st</sup> 2016?

- **Yes** -an applicant is eligible to apply.
- No -an applicant is ineligible.

Strand 1 and 2A: Are you an academic or researcher who, on the call deadline 3<sup>rd</sup> September 2018, holds a contract of sufficient duration with a Higher Education Institution or a recognised Research Performing Organisation (as defined in the 2018 Terms & Conditions) to carry out the proposed research from the project start date of December 2018, until the project end date?

Yes -an applicant is eligible to apply.

No -an applicant is ineligible.

Strand 2A: Are you an academic or researcher who, on the call deadline 3<sup>rd</sup> September 2018, holds a contract of sufficient duration with a Higher Education Institution or a recognised Research Performing Organisation (as defined in the 2018 Terms & Conditions) to carry out the proposed research from the project start date of December 2018, until the project end date?

Yes -an applicant is eligible to apply.

No -an applicant is ineligible.

Strand 2B: Are you an academic or researcher who, on the call deadline 3<sup>rd</sup> September 2018, holds a contract of sufficient duration with a Higher Education Institution or a recognised Research Performing Organisation (as defined in the 2018 Terms & Conditions) to carry out the proposed research from the project start date of December 2018, until the project end date?

Yes -an applicant is eligible to apply.

No -an applicant is ineligible.

Strand 2B: Are you an academic or researcher who has at least two years' experience as a PI, experience of collaboration with research consortia and/or international research projects and who has a track record in research under one or more of the Irish Aid themes for this strand?

Yes -an applicant is eligible to apply.

No -an applicant is ineligible.

Did you submit and Expression of Interest form along with a Reviewer Nomination Template on or before the deadline of 4pm on June 28<sup>th</sup> 2018?

Yes -an applicant is eligible to apply.

No -an applicant is ineligible.

Have you informed the Research Office in the (proposed) host institution of your intention to submit an application to the COALESCE Programme?

Yes -an applicant is eligible to apply.

No -an applicant is ineligible.

# 5 Using the OLS (Online System)

## 5.1 Registering as an applicant for the first time

Before you start, please ensure you are using the correct browser. The OLS can only be guaranteed to be fully operational on the following browsers:

Internet Explorer: version 10.0 and higher

Firefox download: two most recent versions\*

Google Chrome download: two most recent versions\*

Safari download: two most recent versions\*

\*Firefox, Google Chrome and Safari support applies to the two most recent versions published by the manufacturer excluding beta releases, Also, please ensure your JavaScript is both turned on and up to date.

Next, add the <u>ircapps@research.ie</u> email address to your contacts/address book BEFORE you attempt the registration process.

Use the following link to take you to the '**Applicant registration page'** <u>https://irishresearch.smartsimple.ie/s\_signup.jsp?token=XVtQC1oGYFpfRxNZXxVSSIBSZg%3D%3D</u>

Please fill in the form as prompted.

| IRISH RESEARCH COUNCIL<br>An Chomhairle um Thaighde in Éirinn                                                                                                    |
|----------------------------------------------------------------------------------------------------|
| Applicant registration page                                                                                                    |
| This is the first step of the application process. After you have completed and submitted this form you will receive an e-mail with a username and password which will enable you to access your Irish Research Council profile and start your application. If you have previously registered with this system there is no need to register again: You can login to your account at any time at the following address inshresearch.smartsimple.ie |
| * Prefix:                                                                                                    |
| <b></b>                                                                                                    |
| * Gender:                                                                                                    |
| ▼                                                                                                    |
| * Date of Birth (dd/mm/yyyy):                                                                                                    |
|                                                                                                    |
| * First Name:                                                                                                    |
|                                                                                                    |
| * Last Name:                                                                                                    |
|                                                                                                    |
| * Email:                                                                                                    |
|                                                                                                    |

## 5.2 Definition of ordinarily resident

The last field, 'Area where you are ordinarily resident (EU/Non-EU)' seeks to determine your EU status based on the country within which you have been resident for the last number of years.

Applicants deemed to be citizens of the EU are those applicants who are either citizens of Ireland or of a Member State of the European Union AND have been ordinarily resident within a Member State of the EU/Ireland for a continuous period of three out of the five years prior to the application deadline. 'Ordinarily resident' shall be deemed to refer to the applicant's place of legal and permanent residence. The 'ordinarily resident' period for EU citizens will not be deemed as having been interrupted if an absence from that residence has been caused by: training or employment of the applicant or the applicant's spouse or parents; the full-time education of the applicant or her/his spouse; an absence or absences for cultural or personal reasons. All other applicants should indicate that they are non-EU.

Once you have filled in all the requested details, click '**SUBMIT**'; the following screen will then be displayed:

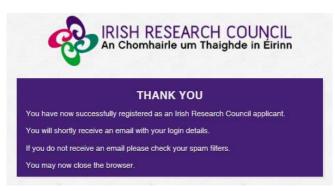

An email from '*ircapps@research.ie*' with the subject 'Irish Research Council Registration Details' will be automatically sent to the email address you have provided.

This email will:

- confirm that you have successfully registered as an applicant to the Irish Research Council Online Application System (OLS). You only need to do this once.
- issue you with a username and password.

## If you do not receive this email:

- Please check your SPAM FOLDER; and if you have not already done so, add the ircapps@research.ie email address to your contacts/address book now.
- If you are using an institutional/work email account, the email may be blocked by the institution's firewall. Please contact your I.T. support to ask for the email to be released.

## 5.3 Using the OLS to create an application

Please note the following when using the system:

<u>No alterations can be made to an application once it has been submitted</u>. Therefore, it is important to check and re-check the application form until you are fully satisfied with all sections of your application before you click 'Submit Application'.

If you enter information into the OLS application form and **do not save** before navigating away from the tabbed page, this information will be lost

Click on 'Application Overview' to navigate back to the start of the application form. **Do not** use the browser 'back' button at any stage as you may lose essential information.

All participants **must** complete their forms through the OLS. The Council will not be responsible for ensuring that participant online forms are submitted on time. It is the responsibility of the **Applicant** to ensure their application is submitted by the scheme deadline, 4pm on September 3<sup>rd</sup> 2018.

Applicants to Coalesce Research Fund may apply to more than one strand. Applying to more than one strand requires the applicant to create a new application per strand.

As detailed in the Terms and Conditions you should direct any queries about the scheme and application process to your Research Office. However, if you have a technical issue regarding the use of the OLS, please read these Guidelines and the FAQ document, both of which are available on our website <u>www.research.ie</u>. If your issue is not clarified through any of these mechanisms, only then should you email <u>projects@research.ie</u> with an outline of your query. Please include your Project ID, the browser you are using, and if appropriate, a screenshot of the OLS and any error messages.

#### 5.4 To log in

Once you have received your username and password, access the OLS on the Irish Research Council website <a href="https://irishresearch.smartsimple.ie/s">https://irishresearch.smartsimple.ie/s</a> Login.jsp

Please enter the username and password that were supplied to you in the 'Irish Research Council Registration Details' email and then click 'Log in'.

If you have misplaced your password use the '**Forget Your Password? – Please Click Here**' link on the login page (just under the login button). An email containing these details will be automatically sent to the email address you have supplied but it can take up to 10 minutes to receive.

| Email:<br>Password:<br>Login                             |                        |
|----------------------------------------------------------|------------------------|
| Forgot password?                                         | Click here if you have |
| Please note that it may take up to 15 minutes to receive | lost or misplaced your |
| the automated email with your new password.              | password               |

## 5.5 Creating a new Application:

When you log in, you will be presented with the following 'Home' screen:

| Supported browsers                                                           | Change Password             | Manage your profile                |
|------------------------------------------------------------------------------|-----------------------------|------------------------------------|
| Firefox, Chrome and Safari (2 most reversions), Internet Explorer (version 9 | ) or                        |                                    |
| ligher)                                                                      | Click here to keep your     | ⇒                                  |
|                                                                              | personal details up to date |                                    |
| Applications by status                                                       |                             |                                    |
| Draft applications                                                           | Submitted applications      | Closed and archive<br>applications |
|                                                                              | Click here to create a new  |                                    |
| Open calls                                                                   | application form            |                                    |
| Spen calls                                                                   | Applicant guidelines        |                                    |

This is your 'Home Page' and you can access and edit your application prior to submission and prior to the Applicant deadline through this screen. If you want to change any of your personal details you can click on the 'Manage your Profile' icon on this page.

## Select **'Open Calls**'; you will be presented with the following screen:

| Programme Name                                    | Programme<br>Status | <u>Call</u><br><u>Status</u> | Applicant Submission<br>Deadline Date | Participants Submission<br>Deadline Date | Research Body Submission<br>Deadline Date | Create Application                                                                                                    |
|---------------------------------------------------|---------------------|------------------------------|---------------------------------------|------------------------------------------|-------------------------------------------|----------------------------------------------------------------------------------------------------|
| EPS Postdoctoral Application                      | Draft               | Open                         | 17/09/2018 16:00                      | 24/07/2018 16:00                         | 31/07/2018 16:00                          | Apply                                                                                                    |
| EPS Postgraduate Application                      | Draft               | Open                         | 17/07/2018 16:00                      | 24/07/2018 16:00                         | 31/07/2018 16:00                          | Apply                                                                                                    |
| Government of Ireland Postgraduate<br>Scholarship | Active              | Draft                        | 07/11/2018 16:00                      | 14/11/2018 16:00                         | 21/11/2018 16:00                          | You have already created an Application for<br>this Call.<br>Please click your Draft Applications icon on<br>your Portal. Click to apply. |
| COALESCE                                          | Active              | Draft                        | 03/09/2018 16:00                      | 03/09/2018 00:00                         | 11/09/2018 16:00                          | Apply                                                                                                    |
|                                                   |                     |                              |                                       |                                          |                                           | You have already created an Application for                                                                                               |

Select the appropriate Postdoctoral Application Type and then click 'Apply'.

**Important System Note**: If you enter information into the OLS application form and DO NOT SAVE before navigating away from the tabbed page, THIS INFORMATION WILL BE LOST! Also, you can click 'Application Overview' button on the application form to return to the summary page at the start of the application, but <u>DO NOT</u> use the browser back button at any stage as you may lose essential information.

In order to complete the application form, please answer the relevant questions in the 'Project – New Project ' section.

At the beginning of the application select the Irish Research Body (i.e. the Higher Education Institution 'HEI', or Research Performing Organisation, 'RPO') where you propose to be based for your Fellowship by selecting the **'Lookup'** button;

| Project - New Project<br>* Project title: The title<br>should be no longer than<br>100 words and should be<br>understandable to the non-<br>specialist in your field: | 100 words left                                                                                                    |
|----------------------------------------------------------------------------------------------------|----------------------------------------------------------------------------------------------------|
| * Irish Research Body:                                                                                                    | HEI/RPO Look up                                                                                                    |
| English translation:                                                                                                    | Click Save before adding attachment                                                                                                    |
| Applicant Details                                                                                                    |                                                                                                    |
|                                                                                                    |                                                                                                    |
| Name:                                                                                                    | Fake Applicant2                                                                                                    |
| Please select the gender<br>you identify with:                                                                                                    | Female                                                                                                    |
| Postcode:                                                                                                    | TEST                                                                                                    |
| * What is your nationality,<br>i.e. your passport-issuing<br>country?:                                                                                                |                                                                                                    |
|                                                                                                    |                                                                                                    |
| The above fields in the At<br>where you can find the Ma                                                                                                    | oplicant Details section are populated based on your personal profile. If you would like to update this section, please click Save Draft below and navigate back to the Home screen anage Your Profile icon. |
| * ORCID identifier:                                                                                                    |                                                                                                    |

You will then be presented with the following screen:

| Select Object                                             |                      | ×                  |
|-----------------------------------------------------------|----------------------|--------------------|
|                                                           | × Q 60 v             | • 1-33 of 33 🔇 🗲 🗲 |
|                                                           | A Address            | A . 014            |
| Organisation Name Athlone Institute of Technology         | Address              | ≎ City ≑           |
|                                                           | ,                    |                    |
| Ork Institute of Technology                               | ,                    |                    |
| Dublin City University                                    |                      |                    |
| <ul> <li>Dublin Institute for Advanced Studies</li> </ul> | ,                    |                    |
| Dublin Institute of Technology                            | ,                    |                    |
| O Dun Laoghaire Institute of Art, Design and Technology   | 1                    |                    |
| Dundalk Institute of Technology                           | ,                    |                    |
| Economic and Social Research Institute                    | ,                    | Dublin             |
| <ul> <li>Galway-Mayo Institute of Technology</li> </ul>   | ,                    |                    |
| Institute of Technology Dundalk                           | ,                    |                    |
| Institute of Technology, Blanchardstown                   | ,                    |                    |
| <ul> <li>Institute of Technology, Carlow</li> </ul>       | ,                    |                    |
| Institute of Technology, Sligo                            | ,                    |                    |
| <ul> <li>Institute of Technology, Tallaght</li> </ul>     | ,                    |                    |
| <ul> <li>Institute of Technology, Tralee</li> </ul>       | ,                    |                    |
| Letterkenny Institute of Technology                       | 1                    |                    |
| Limerick Institute of Technology                          | r                    |                    |
| Mary Immaculate College                                   | South Circular Road, | Limerick           |
| Clos                                                      | e                    |                    |

Select the check box next to the relevant institution name. If you cannot find your Institution name, please contact the Research Office (RO) of your HEI/PRO to make sure they are registered in the Irish Research Council OLS.

| Application<br>Overview | Addi         | ry and<br>tional<br>:ipants | Research<br>Mobility             | Academic<br>Qualifications | Proposed<br>Research | Relevant<br>Work<br>Experience | Other R | ions and<br>esearch<br>puts | Ethical /<br>Gender<br>Statement | Financial<br>Justification | Applicant<br>Declaration |
|-------------------------|--------------|-----------------------------|----------------------------------|----------------------------|----------------------|--------------------------------|---------|-----------------------------|----------------------------------|----------------------------|--------------------------|
| - Applicatio            | n Details    |                             |                                  |                            |                      |                                |         |                             |                                  |                            |                          |
| Autosav                 | e enabled:   | Autosave I                  | Enabled                          |                            |                      |                                |         |                             |                                  |                            |                          |
| Applic                  | ation type:  | Postdoctor                  | al Fellowship (Go                | overnment of Ireland)      |                      |                                |         |                             |                                  |                            |                          |
|                         | Status:      | Draft                       |                                  |                            |                      |                                |         |                             |                                  |                            |                          |
| С                       | reate date:  | 03/10/2017                  | 12:23:00                         |                            |                      |                                |         |                             |                                  |                            |                          |
| Application             | n deadline:  | 2018-03-01                  | 16:00:00 Irelan                  | d time                     |                      |                                |         |                             |                                  |                            |                          |
|                         | Project ID:  | GOIPD/201                   | 8/2018/4                         |                            |                      |                                |         |                             |                                  |                            |                          |
| * Irish Rese            | arch Body:   | Test Unive                  | ersity                           | A Ø                        |                      |                                |         |                             |                                  |                            |                          |
| English t               | translation: | 📤 Uploa                     | ad File                          |                            |                      |                                |         |                             |                                  |                            |                          |
|                         | Print Form:  | Print (PD                   | F)                               |                            |                      |                                |         |                             |                                  |                            |                          |
| - Applicant             | Details      |                             |                                  |                            |                      |                                |         |                             |                                  |                            |                          |
| * Duration of Go        | overnment o  | f Ireland Pos               | t for which you<br>are applying: |                            | •                    |                                |         |                             |                                  |                            |                          |
|                         |              |                             |                                  |                            |                      |                                |         |                             |                                  |                            |                          |
|                         | Title:       |                             |                                  |                            |                      |                                | Name:   | Fake Applica                | ant4                             |                            |                          |
|                         |              |                             |                                  |                            | Save Draft           | Submit Applicat                | tion    |                             |                                  |                            |                          |

## 5.3 Editing a draft application

You may log on, access and edit your draft application as many times as you wish prior to the Applicant Deadline so long as the application has not been submitted and remains a 'Draft Application'.

Edit your draft application by selecting the '**Draft Applications**' icon on your '**Home**' page. Then click on the 'Edit' button to the right of the screen.

| Programme:                                                                                                    | Applicant deadline:                                                              |
|----------------------------------------------------------------------------------------------------|----------------------------------------------------------------------------------|
| Laureate Awards 2018                                                                                                    | Open                                                                             |
| IMPORTANT: Should you have any technical queries in relation to the funding calls, please email                                                               | I laureate@research.ie                                                           |
|                                                                                                    |                                                                                  |
| Welcome to your profile                                                                                                    |                                                                                  |
| Supported browsers Change Password Firefox, Chrome and Safari (2 most recent<br>versions), Internet Explorer (version 9 or<br>higher) Find draft applications | Manage your profile                                                              |
| here.                                                                                                    |                                                                                  |
| Applications by status                                                                                                    |                                                                                  |
| Draft applications Submitted applications                                                                                                    | Closed and archived<br>applications CAROLINE closed and archived<br>applications |

This will bring you to the top of the **'Application Overview'** page of your draft application. This page will already be in edit mode which will allow you to add information to your draft application.

## 5.4 Personal Details

Select whether your application is in Irish. You have the option to upload your own English translation. In order to do so you must first select 'Yes', then click 'Save Draft' at the bottom of the screen and then upload your document with the translation. The system will only accept documents in PDF format. If you do not wish to submit an English translation then ignore the upload button that appears after you click 'Save Draft'.

The majority of details appearing in the 'Applicant Details' section lower down the page are populated based on the personal profile details entered when the Applicant registered at the beginning of this process.

Check that the 'Area where you are ordinarily resident (EU/non-EU)', 'Are you a national of a European Economic Area (EEA) member state or Switzerland', 'ORCID ID for Postdoctoral Fellowship', 'Do you currently hold or have you previously held an Irish Research Council Award' and 'Employment Status' questions have been inputted correctly.

| lew                                                                    |                                                                                                    |
|------------------------------------------------------------------------|----------------------------------------------------------------------------------------------------|
| Applicant Details                                                      |                                                                                                    |
|                                                                        |                                                                                                    |
| Name:                                                                  | Fake Applicant2                                                                                                    |
| Please select the gender<br>you identify with:                         | Female This section is automatically filled from your profile.                                                                                                    |
| Date of birth:                                                         | 01/01/1990                                                                                                    |
| Postcode:                                                              | TEST                                                                                                    |
| * What is your nationality,<br>i.e. your passport-issuing<br>country?: | Please provide the name of your passport-issuing country.                                                                                                    |
|                                                                        |                                                                                                    |
| The above fields in the A                                              | plicant Details section are populated based on your personal profile. If you would like to update this section, please click Save Draft below and navigate back to the Home screen where you can find the Manage Your Profile icon. |
| * ORCID identifier:                                                    |                                                                                                    |
| 121356                                                                 | Provide your ORCID ID                                                                                                    |
| * Do you currently hold, or ha                                         | Here. here here here here here here here                                                                                                    |
| Yes                                                                    |                                                                                                    |
| No                                                                     |                                                                                                    |
|                                                                        |                                                                                                    |

ORCID ID is a persistent digital identifier that distinguishes you from every other researcher and, through integration in key research workflows such as manuscript and grant submission, supports automated linkages between you and your professional activities ensuring that your work is recognized. You can register for an ORCID ID here: <u>https://orcid.org/register</u>.

## 5.5 Managing your personal details

Please note if you want to change any of your pre-populated personal details, navigate to your Home Page by clicking 'Home' on the top right hand corner of the screen.

|                                                                        | ESEARCH COUNCIL<br>airle um Thaighde in Éirinn                                                                                                    | Welcome: Fake Applicant |
|------------------------------------------------------------------------|----------------------------------------------------------------------------------------------------|-------------------------|
| Project - USA                                                          |                                                                                                    |                         |
| View                                                                   |                                                                                                    |                         |
| Applicant Details                                                      |                                                                                                    |                         |
|                                                                        |                                                                                                    |                         |
| Name:                                                                  | False Applicant2                                                                                                    |                         |
| Please select the gender<br>you identify with:                         | Fensie                                                                                                    |                         |
| Date of birth:                                                         | 010/1990                                                                                                    |                         |
| Postcode:                                                              | TEST                                                                                                    |                         |
| * What is your nationality,<br>i.e. your passport-issuing<br>country?: |                                                                                                    |                         |
|                                                                        |                                                                                                    |                         |
| The above fields in the Ap                                             | pplicent Details section are populated based on your personal profile. If you would like to update this section, please cick. Save Draft, below and navigate back to the Home screen where you can find the Manage Your Profile icon. |                         |
| * ORCID identifier:                                                    |                                                                                                    |                         |

Then click on the 'Manage your Profile' icon:

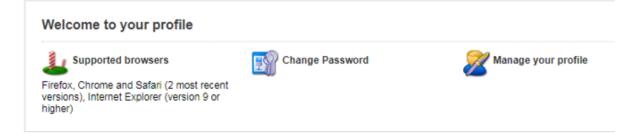

## 5.5 Completing the application

To complete the application form, you will need to complete the following tabs:

- Project Details
- Ethical Statement
- Project Budget

- Ethical Table and Sex/Gender Statement
- Applicant Declarations

Within each tab are sub-tabs which must be fully completed. There is helpful information available through pop-up boxes which appear when your cursor is hovered over particular questions.

| The above fields in the Applicant Details section are populat                                                                      | ted based on your personal profile. If you would like to update this section, please click Save |
|----------------------------------------------------------------------------------------------------|-------------------------------------------------------------------------------------------------|
| ORCID identifier:                                                                                                    |                                                                                                 |
| 121356                                                                                                    |                                                                                                 |
| ORCID ID provides a persistent digital<br>identifier that distinguishes you from<br>every other researcher. If you do not          | Council Award? Note applicants in receipt of Council funding at the proposed start date c       |
| Currently have an ORCID ID, please<br>register for one at www.orcid.org and<br>provide us with your unique 16-digit<br>identifier. | Click on 'Tool Tips' by<br>hovering over the                                                    |
| No     No                                                                                                    | question mark.                                                                                  |

Are you an academic or researcher who, on the call deadline 3rd Sentember 2018, holds a contract of sufficient duration with a Higher Education Institution or

## 5.6 Uploading a detailed project description

| Strand One:   | Demonstrate the sublability of the proposal's concept and objectives in relation to the intentions of the scheme.     Demonstrate the potential of the proposal reased in inform policy and update practice with the dense Mational Strategic Outcome(M4O) or partner theme.     Demonstrate the potential of the project is contribute to the future development of reasers (the lower Mational Strategic Outcome(M4O) or partner theme.     Demonstrate the potential of the project is contribute to the future development of reasers (the lower Mational Strategic Outcome(M4O) or partner theme.     Demonstrate the potential of the project is contribute to the future development of reasers (the lower Mational Strategic Outcome(M4O) or partner theme.     Provide reasers provide an approach as related to the lower and or partner of the project and objective manner.     Provide relations of the integration of cross-sectional collaboration including coherence and credibility of collaboration on the project.     Video the proposed management of the project.     Outline the proposed management of the project.     Specific Intensions of project collaboration and on the impact the project will make.     Outline the proposed management of the project.                                                                                                    |   |                                                                                               |
|---------------|----------------------------------------------------------------------------------------------------|---|-----------------------------------------------------------------------------------------------|
| Strand Two:   | Suitability of the proposal's concept in relation to the intentions of the scheme.     Include the significance and concept line relation to the intentions of the scheme.     Provide details of the interdisciplinary approach and its relevance to the SOG addressed by the proposal.     Provide details of the interdisciplinary approach marks the interdisciplinary approach marks the interdisciplinary approach marks the interdisciplinary approach marks the interdisciplinary approach marks the interdisciplinary approach marks the interdisciplinary approach marks the interdisciplinary approach marks the interdisciplinary approach marks the interdisciplinary approach marks the interdisciplinary project.     Provide evidence of the intergration of constant including the relation to the interdisciplinary projects for PPJ).     Provide evidence of the intergration of cross-sectoral collaboration including coherence and celebility to calaboration including on interdisciplinary projects of the project. Unline the proposed management of the project.     Provide evidence of the integration of cross-sectoral collaboration including coherence and celebility of calaboration including and project with approach and the project.     Provide evidence of the integration of cross-sectoral collaboration including coherence and credibility of collaboration including coherence and credibility of collaboration including coherence and credibility of collaboration including coherence and credibility of collaboration including coherence and credibility of collaboration including coherence and credibility of collaboration including coherence and credibility of collaboration including coherence and credibility of collaboration including coherence and credibility of collaboration including coherence and credibility of collaboration including coherence and credibility of collaboration including coherence and credibility of collaboration including coherence and credibility of collaboration including coherence and credibility of collaboration |   | Issues in each strand that<br>should be addresed int eh<br>'Detailed Project<br>Description'. |
| Strand Three: | Suitability of the propertial concerd in relation to the intension of the scheme<br>Meeting with distortance and contribution of the proposed project to the chosen trisk Add thematic focus.<br>Provide comprehensive details of the propeed agreech including the research methodology.<br>Provide envidence of the project agreech including the research methodology.<br>Provide envidence of the project agreech including the research methodology.<br>Provide envidence of the project agreech including the research methodology.<br>Provide envidence of the project agreech including the research methodology.<br>Provide envidence of cross-actional policy or crist society partnerships. Outline the project project agreech methodology and the project agreech methodology or crist society partnerships. Outline the project project and agreech methodology.<br>Provide envidence of cross-actional policy or crist society partnerships. Outline the project project method envide the methodology in the included in the Research Schedule section which may be supported with a Gamet Chart.                                                                                                    | V |                                                                                               |

A 'Detailed Project Description' must be uploaded. It can be uploaded in pdf only and cannot exceed 12 pages.

Further details including a 'Research Schedule' and a 'Data Management Plan' must also be provided.

| * Research Schedule (including a detailed timetable for the project commencement, and a plan for the efficient management and reporting of the research project)                                                                                                    |            |
|----------------------------------------------------------------------------------------------------|------------|
| Provide details of the project's 'Research Schedule'.                                                                                                    | 0          |
|                                                                                                    | li -       |
| 500 words left                                                                                                    |            |
| You may upload a GANTT chart to illustrate the project timelines, milestones and deliverables. The system will only accept a PDF file for upload.                                                                                                    |            |
| A supporting GANTT chart may be                                                                                                    |            |
| *DATA Management plan piloaded here.                                                                                                    |            |
| Provide a 'Data Management Plan' here.                                                                                                    |            |
| Please provide details of the following:                                                                                                    |            |
| What standards will be applea?                                                                                                    |            |
| How will data be exploited and/or shared/made accessible for verification and reuse? If data cannot be made available, why?                                                                                                    |            |
| How will data be curated and preserved?                                                                                                    |            |
| If applicable, how do you plan to make the research data FAIR (Indable, accessible, Interoperable and reusable). Applicants should be cognisant of the General Data Protection Regulations (GDPR) and any other national guidelines that may be applicable in your jurisdiction. Funded proposals should meet the required standar regard. | ls in this |
|                                                                                                    |            |

## 5.7 Completing the Ethical and Sex/Gender Dimension Statement

## Ethics Statement

Where ethical issues may arise in the research, applicants are required to submit to the Council a written statement that full consideration has been given to the ethical implication of the research proposal. Full ethical approval from the relevant HEI Ethics Committee is not required at the application stage. However, if the application is successful, evidence of full ethical approval will be required as part of the Award Acceptance (as per the 2018 TERMS AND CONDITIONS).

Sex/Gender Dimension Statement

All applicants to Council schemes are required to complete the Sex/Gender Dimension statement in the application. This is also a requirement for Horizon 2020 proposals. Please refer to Appendix II 'Guidance on the Sex/Gender Dimension Statement', which summarises the Toolkit Gender in EU-funded research<sup>1</sup>, for help on how to do this

## 5.8 Completing the Declaration

Guidance on Data Management, Protection and Security

The Council often has queries from interested enterprise partners about the possibility of working with Postdoctoral Fellows and from interested funding agencies that would like to co-fund awards with the Council.

Applicants will be asked at the end of their application form whether or not they would like the Council to make their application available to other funding agencies and/or employment or enterprise partners for funding consideration. This consideration is in addition to the current Council Postdoctoral Fellowships on offer and will not affect assessment of your application in any other way. (See <u>www.research.ie</u> for a list of our current employment and enterprise partners).

<sup>&</sup>lt;sup>1</sup>http://www.yellowwindow.be/genderinresearch/downloads/YW2009\_GenderToolKit\_Module1.pdf

## 5.9 Submitting your application

Scroll to the bottom of the page save the application and then click 'Submit Application'.

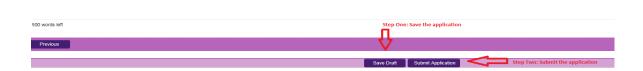

# No alterations can be made to an application once it has been submitted. If successful, you will only be offered funding to carry out the project as detailed in the application.

Therefore it is important to check and re-check the application form until you are fully satisfied with all sections of your application <u>before</u> you click 'Submit Application'. Please refer to the 'Applicant Submission Checklist'.

### Next steps

Once an applicant has submitted his/her application, the OLS generates an automated email to the HEI/RPO nominated in the application.

The Research Office in the HEI/RPO will undertake the endorsement process. Once an application is endorsed it will be checked for eligibility by the Council. Proposals rejected by the HEI/RPO will not proceed to the next step in the process.

Applications deemed eligible by the Council will be assigned to international remote reviewers. Those found ineligible will not proceed to the assessment phase. When all remote reviewers are complete a short list of applications will be compiled. These applications will pass into the next phase of assessment. An international panel will assess the shortlisted applications.

Applicants may check the status of their application by logging onto the OLS.

## 5.10 Notification and feedback

Once the assessment process is complete, applicants will be informed of the outcome by email and their status will be updated on the OLS. The Executive are precluded from discussing the results of the competition over the telephone or discussing the outcome of individual applications via email or post.

Feedback to candidates will consist of the score that the IAB assigned the application and the decision of the Council in relation to funding. Additional feedback will not be provided beyond that which is provided with the assessment result.

Please note that this decision is final and that no correspondence will be undertaken in relation to individual assessments or scoring. Under no circumstance will feedback provided by Council compromise the confidentiality of a reference submitted to Council.

## 5.11 Information for successful award holders

Once recommended for funding, successful applications will appear in the OLS as 'conditional'. The Council will issue a Letter of Offer and an Acceptance Form outlining the approved budget for the Award to the successful applicants. Each award is made subject to the terms of the Letter of Offer, the application, the approved budget, and the Terms and Conditions for this Scheme.

The conditional offer is subject to the Acceptance Form being signed by the successful Fellow, the HEI and the Mentor, and returned to the Council on time. It is also subject to any other required documentation (e.g. academic transcripts) being supplied to the Council in a timely fashion.

## 5.12 Submission of Ethical Approval

If successful in the competition, a full ethical report and approval from an ethical review committee will need to be received by the Council within three months of the start date. As ethical review committees only meet sporadically each year, it is recommended that applicants start thinking about this process early.

## 5.12 Guidance on the Sex/Gender Dimension Statement

While there are research projects in which biological sex and/or gender may not be relevant in terms of the research content, it is well established that, where relevant, not integrating sex and gender analysis into the design, implementation, evaluation and dissemination of the research can lead to poor results and missed opportunities.

The following is provided to help applicants complete the sex/gender dimension statement in the application. This is taken from the Toolkit Gender in EU-funded research<sup>2</sup>, which aims to give the research community practical tools to integrate gender aspects into their research, including gender equality (equal outcomes for women and men) and integration of sex/gender analysis in research content. Please also refer to <u>http://genderedinnovations.stanford.edu/</u> for examples of case studies in Science, Health and Medicine, Engineering and Environment.

## 5.13 A Summary from the 'Toolkit Gender in EU-funded research'

The best possible research validity: Research should take into account the differences between men and women in the research population, the results will be more representative. General categories such as 'people', 'patients' or 'users' do not distinguish between men and women. Research based on such categories may well draw partial conclusions based on partial data. For example, research on a new breast cancer treatment should include male patients, so as to draw a complete picture. Most basic research with animal models focuses on males to the exclusion of females (Zucker et al., 2010;

<sup>&</sup>lt;sup>2</sup> <u>http://www.yellowwindow.be/genderinresearch/downloads/YW2009\_GenderToolKit\_Module1.pdf</u>

Marts et al., 2004). Research on economic migrants cannot limit itself to male points of view if it wants to understand the whole migrant population.

**Research ideas and hypotheses:** The relevance of biological sex and/or gender for and within the subject matter needs to be analysed and an assessment made as to whether these are relevant variables. The formulation of hypotheses can draw upon previous research and existing literature. Indeed, the body of knowledge on sex/gender issues has been steadily growing over recent decades, and can serve as interesting reference material to build new hypotheses for future research.

**Project design and research methodology:** While research methodologies may vary, they all strive to represent (aspects of) reality. Whenever this reality concerns humans, any sound methodology should differentiate between the sexes and take into account the men's and women's situations equally. Groups such as 'citizens', 'patients', 'consumers', 'victims' or 'children' are therefore too general as categories.

### **Research implementation**

*Data collection tools* (such as questionnaires and interview checklists) need to be gender-sensitive, use gender neutral language, and should make it possible to detect the different realities of men and women. This will help to avoid gender bias. For example, answers to be provided by the 'head of household' are not necessarily valid for all household members.

*Data analysis:* In most research concerning human subjects, data is routinely disaggregated by sex, which would logically lead to analyses according to sex. However to date this is still not common practice. Systematically taking sex as a central variable and analysing other variables with respect to it (e.g. sex and age, sex and income, sex and mobility, sex and labour) will provide significant and useful insights. Involving gender-balanced end-user groups in the course of the research is also a good way of guaranteeing the highest impact.

**Dissemination phase – reporting of data:** Collecting and analysing sex and/or gender specific data is not enough if they are omitted from the published results. Sex and/or gender should be included in 'mainstream' publications as it is as much part of daily reality as any other variable studied. Specific dissemination actions (publications or events) for sex and/or gender findings can be considered. Institutions and departments that focus on gender should be included in the target groups for dissemination. Publications should use gender-neutral language.

## 5.14 Checklist for Sex and/or Gender in Research content

#### **Research ideas phase:**

o If the research involves humans as research objects, has the relevance of biological sex and/or gender to the research topic been analysed?

- o If the research does not directly involve humans, are the possibly differentiated relations of men and women to the research subject sufficiently clear?
- o Have you reviewed literature and other sources relating to differences in the research field?

### **Proposal phase:**

- o Does the methodology ensure that (possible) sex/gender differences will be investigated: that sex/gender differentiated data will be collected and analysed throughout the research cycle and will be part of the final publication?
- o Does the proposal explicitly and comprehensively explain how sex/gender issues will be handled (e.g. in a specific work package)?
- o Have possibly differentiated outcomes and impacts of the research on women and men been considered?

#### **Research phase:**

- o Are questionnaires, surveys, focus groups, etc. designed to unravel potentially relevant sex and/or gender differences in your data?
- o Are the groups involved in the project (e.g. samples, testing groups) gender-balanced? Is data analysed according to the sex variable? Are other relevant variables analysed with respect to sex?

#### **Dissemination phase:**

- o Do analyses present statistics, tables, figures and descriptions that focus on the relevant sex/gender differences that came up in the course of the project?
- o Are institutions, departments and journals that focus on gender included among the target groups for dissemination, along with mainstream research magazines?

o Have you considered a specific publication or event on sex/gender-related findings?

## 5.15 APPLICANT SUBMISSION CHECKLIST

#### Step 1:

Ensure you are using the correct browser. The online application system (OLS) can only be guaranteed to be fully operational on Internet Explorer (version 9.0 or higher), Firefox (two most recent versions), Google Chrome (two most recent versions) and Safari (two most recent versions).

Firefox, Chrome and Safari support applies to the two most recent versions published by the manufacturer <u>excluding beta releases</u>. Also, please ensure your JavaScript is both turned on and up to date.

## Step 2:

A) Register on the OLS as a new applicant

or

B) Use your existing OLS log in to create a new application.

### Step 3:

Log on and create a New Application

- 1. Click icon 'Create New Application Form'
- 2. Select application type
- 3. Click 'Create New'
- 4. Select Irish Research Body
- 5. Enter 'Project Title'
- 6. Select whether your application is in Irish
- 7. Complete the 'Project section'.
- 8. Upload a 'Detailed Project Description.
- 9. Complete the 'Ethical Statement', 'Sex/Gender Dimension Statement'
- 10. Complete the Declaration
- 11. Check your entire application
- 12. Click Submit Application